# PATIENT SUMMARY CHART

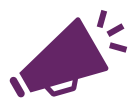

WE HAVE A **NFW** FEATURE FOR YOU!

# What is the Patient Summary Chart?

The Patient Summary Chart is a one-page summary of each patient's clinical events from the time they entered the WBDR.

### What data are in the Chart?

All the data that has been entered in the WBDR including Baseline data, Baseline visit, Follow up Visit, Treatment data, and all the Functional scales (Quality of life results, EQ5D5L, HJHS, etc).

The more that is entered, the more data will be shown in just 1 page!

#### What are the benefits?

Besides seeing all data in 1 page and on a timeline in a chart, we have included Annual Bleeding Rate (ABR), Annual Joint Bleeding Rate (AJBR), and Annual Factor Use (AFU) calculations as the additional benefit of this new feature. This will enable the clinicians to review patient records prior to consultation, and to better plan for care and treatment of the patient.

October 2020 **Contact US** Contact us at wbdr@wfh.org **For more information, contact us at wbdr@wfh.org** 

#### Do I need to re-enter data in WBDR?

Not at all. The data have been summarized from all records entered in the WBDR. As long as your data are complete and accurate, the chart will be updated. This is a new WBDR tool that you will love.

#### Who can have access to the Chart?

Only those with log-in access to the WBDR database will have access.

#### Where is this chart in the WBDR?

The patient summary is easy to locate. Once the patient is selected, go to Patient Data, and Patient Summary Chart can be found there!!

Patient data Predefined queries

**Patient Summary** 

Patient summary chart

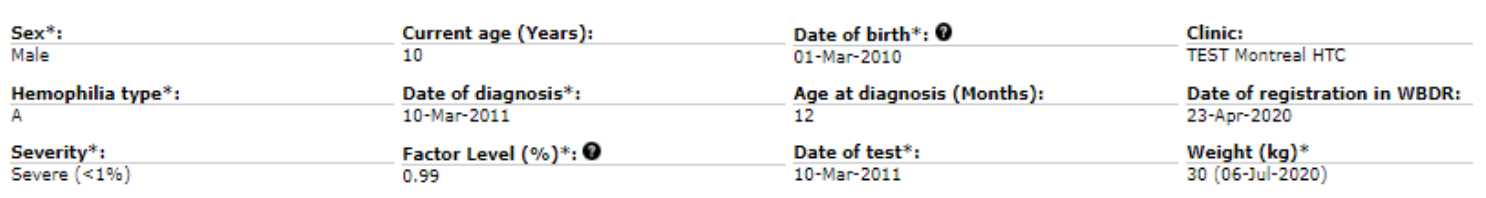

ABR<sup>O</sup> 17 (2020)<br>4 (2019) AJBR<sup>O</sup> 11 (2020)  $4(2019)$ 

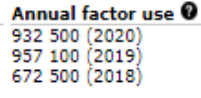

# $\leftarrow$  HIGHLIGHTS

ABR, AJBR and AFU are calculated!!

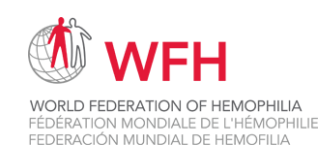

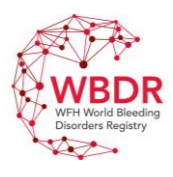

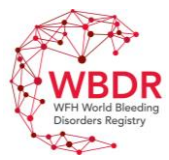

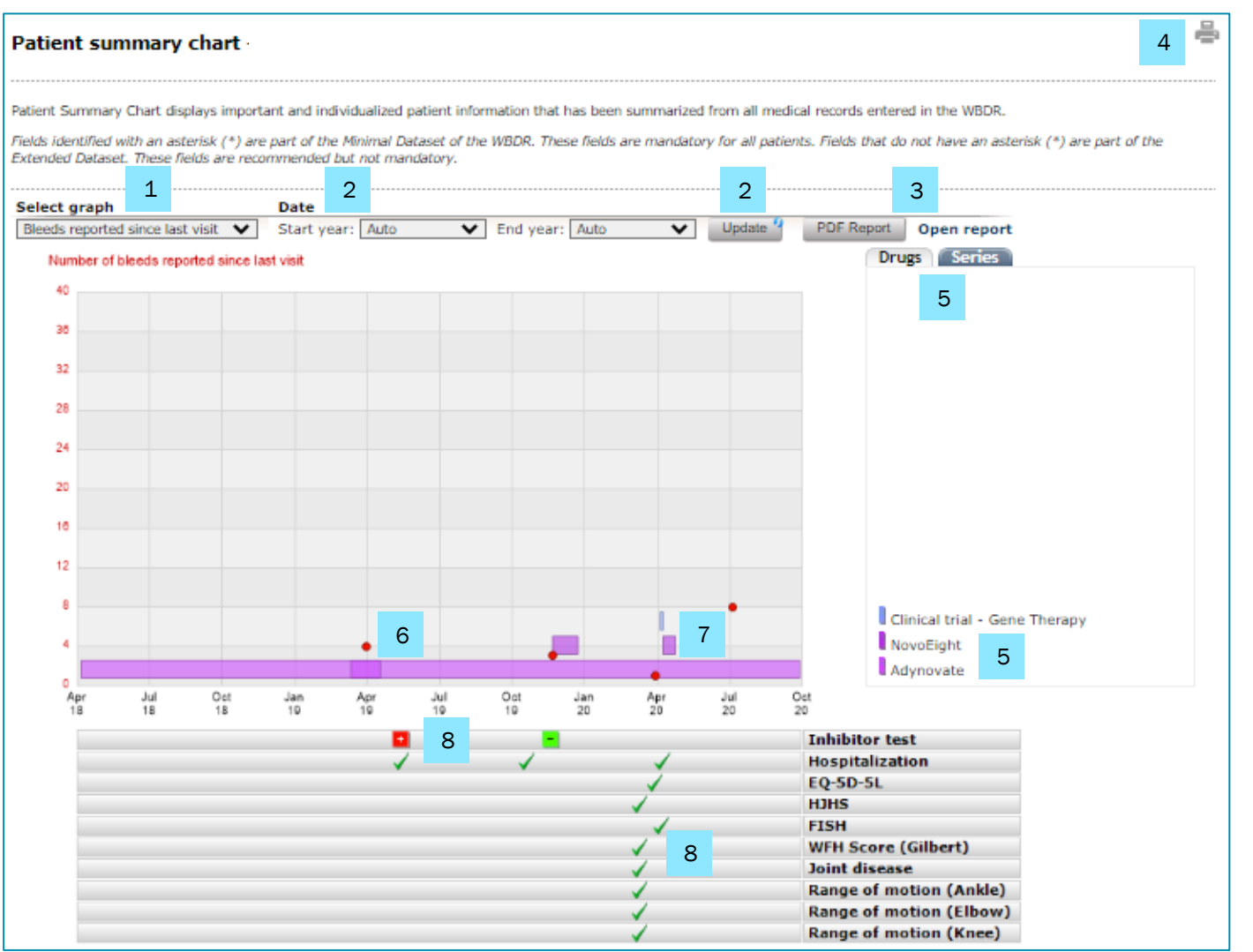

## How can you use the chart?

1 = Select the graph to display. The options include: Number of bleeds reported, HJHS and WFH Gilbert score

2 = Select the time interval and click 'update' to display data

3 = Click on PDF Report, then click 'Open report' to download and print the Chart

= Click on 'Printer' image to download and print the Chart. The data will be shown in just 1 page!

 = Select between drugs type or series of data that are shown in the graph, including number of bleeds, HJHS joint score, WFH Gilbert score (depending on the graph selected from #1)

= Red dots represent bleed events (i.e. from the Chart above, in April 2019, this patient reported bleeds)

Hint…..Move the mouse over the dot or click on the dot to see more details of that bleed

= Color bars represent treatment (i.e. from the Chart above, in April 2020, this patient reported treatment)

Hint .....Move the mouse over the bar or click on the bar to see more details of that treatment

= Event bars including Inhibitor test, hospitalization, EQ5D5L, and Functional scales

(i.e. from the Chart above, in May 2019, this patient had inhibitor test with positive result (red +) and in November 2019, another inhibitor test was done with negative result (green -).

Hint .....Move the mouse over the symbol at the event bars or click on the symbols to see more details.